✖ **University of Brighton Information Services** 

## Using the Sophos Firewall on your PC

The latest version of the Sophos Anti Virus software (version 9) also adds a firewall to your Windows PC.. This document describes this process and aims to guide you through the process of working with the firewall

Last updated Brian McCarthy April 2010

This document and other Information Services documents are held online on our website: https://staff.brighton.ac.uk/is

## **1 What does the firewall do?**

As part of the new Sophos protection a firewall is installed on your computer. This protects your computer from malicious attacks over the wired or wireless network your computer is connected to. This is particularly important for laptop users who may be connecting to several wireless networks each day and need to be sure their computer is protected from threats.

When the firewall detects something is happening on the network that is unusual it will ask you what you want to do. This will happen regularly when you launch programs for the first time after the install. You will see the following screen displayed.

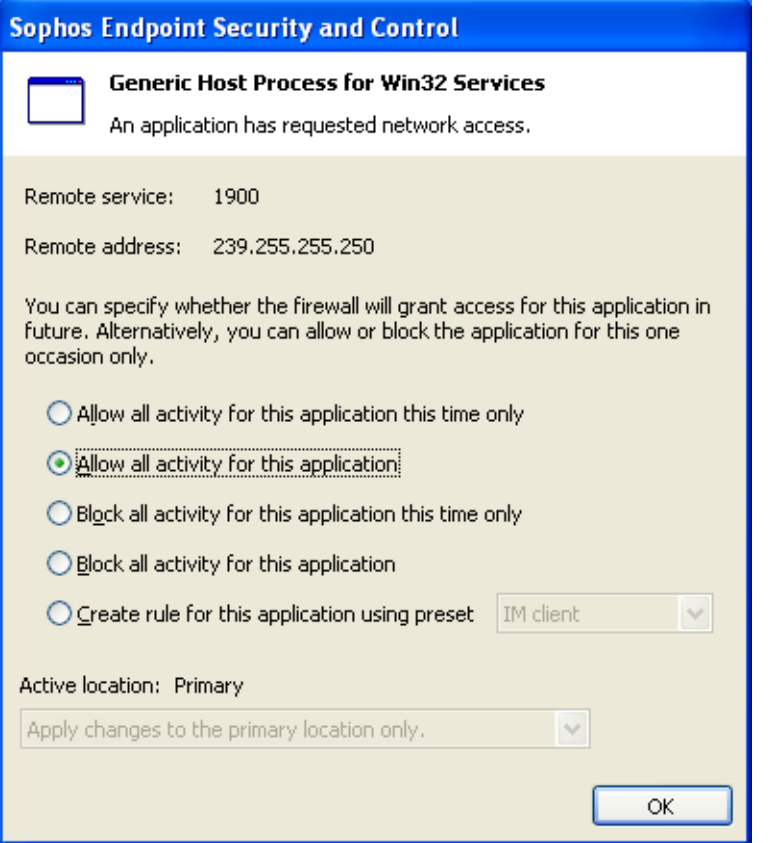

In the white area at the top you will see a description of the program or service that is being launched – in this example – Generic Host Process for Win32 Services.

You now need to decide if this is the result of something you have just opened or clicked on, or if this is activity you were not aware of that could cause harm to your computer.

It is not always obvious whether you should allow the program to run, or not. For instance, should you allow the above example to run? In this case, the answer is yes as this is an integral part of Windows.

## **2 When might you Allow activity**

If you have just opened a program,

- installed some new software, or
- changed your internet or network settings

then this is almost certainly why the firewall is asking what to do about the change. In this case you would choose the option shown above to **Allow all activity for this application**. Once you have done this once, the firewall will allow access to that program without interruption the next time you launch it.

## **3 When might you Block activity?**

If you have not done any of the things listed above and are simply using your computer, then you may want to carefully examine what you are being asked before deciding to allow the activity. If you do not recognise the name of the program at the top of the window and you have not opened something or installed some new software, then you may want to consider using the **Block all activity for this application** option.

However, if you are in any doubt as to whether you should allow the firewall to allow a program or service to run, please contact the helpdesk or the virus alert email address to make sure it is safe. Please provide a full description of the program or service being queried by the firewall (in the example above the top line in the white area of the dialogue box).

If in doubt, contact either:

[helpdesk@brighton.ac.uk](mailto:helpdesk@brighton.ac.uk)

or

[alert@brighton.ac.uk](mailto:alert@brighton.ac.uk)